# **K4Community Plus** App **Quick Start Guide - Mobile**

**Welcome to K4Community Plus!** This document will help you download and login to the K4Community Plus mobile app for the first time. Once you complete the below steps, you will not have to do this again unless you un-install the app or get a new device.

### **How to Download the App on your Mobile Device:**

- 1. Navigate to the App Store (iPhone/iPad) or Google Play Store (Android)
- 2. Search for *K4Community Plus*
- **3. Download K4Community Plus**

note: you may need to login with your Apple ID (iPhone) or Google Account (Android)

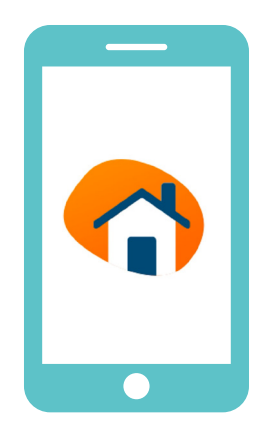

### **How to Login to the App:**

- 1. Open the K4Community Plus App
- 2. Enter the code provided by your community team or request a code
- **3. You're done!**

You can also access K4Community Plus on a computer using a web browser! Simply go to **k4community.com**.

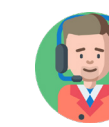

**Need help? Contact Member Support!**

Call: 1 (855) 876-9673 Email: support@k4connect.com

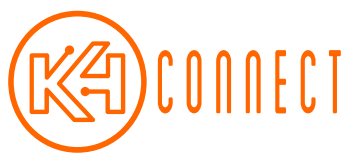

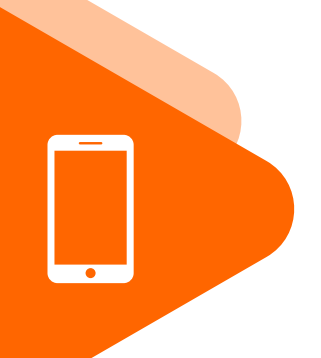

# **K4Community Plus** App **Quick Start Guide - Web**

**Welcome to K4Community Plus!** This document will help you login to the K4Community Plus Web app!

### **How to Access the App on the Web with a Code:**

- 1. Navigate to www.k4community.com
- 2. Click on "Have a Code?"
- 3. Enter the code that you received from your Community Team member
- 4. Create a Username and Password!

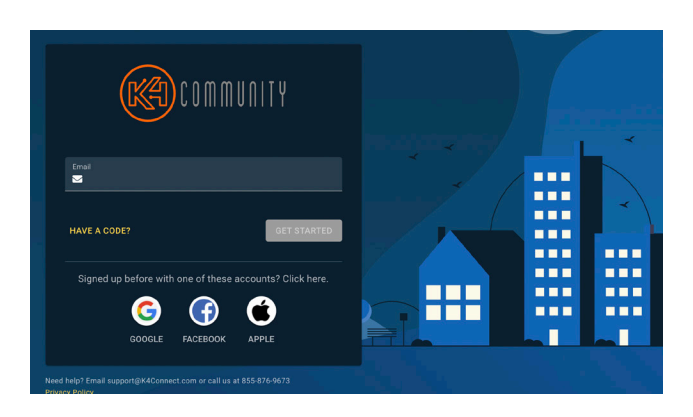

## **How to Access the App on the Web with an email:**

- 1. Navigate to www.k4community.com
- 2. Enter your email address and click "Get Started"
- 3. Create a Username and Password!

**Note:** Your email must be associated with your profile in the Resident Directory. Contact your Community Team if you cannot create an account with an email address. They may need to add your email address to your profile in K4Community!

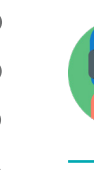

#### **Need help? Contact Member Support!**

Call: 1 (855) 876-9673 Email: support@k4connect.com

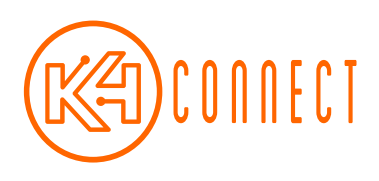